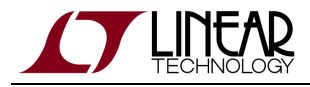

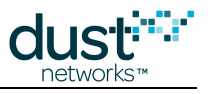

# **SmartMesh IP Mote CLI Guide**

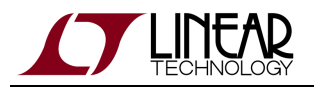

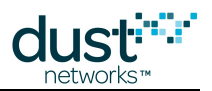

### **Table of Contents**

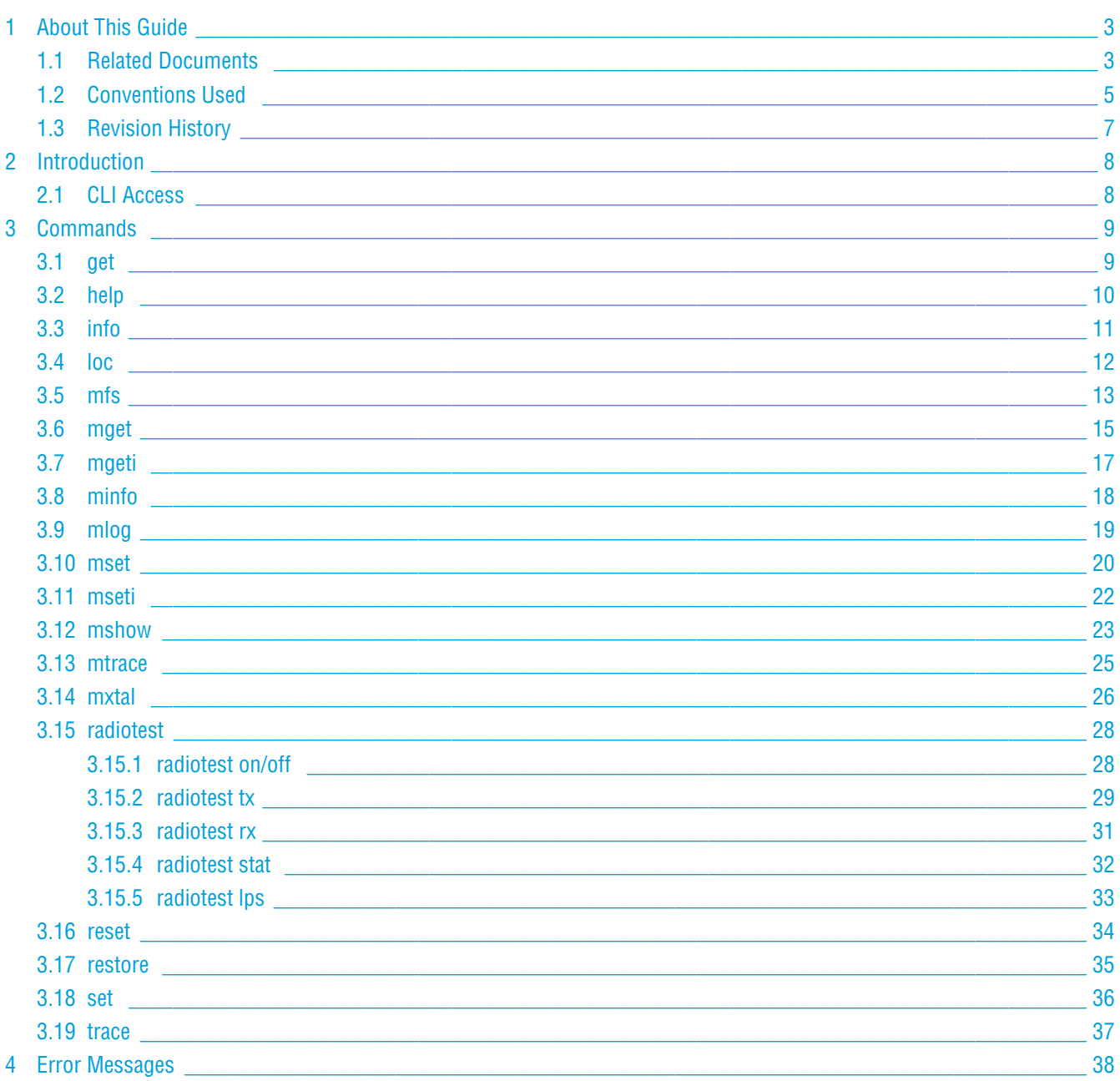

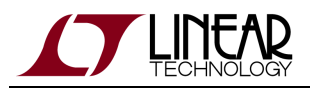

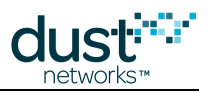

## <span id="page-2-0"></span>**1 About This Guide**

### <span id="page-2-1"></span>**1.1 Related Documents**

The following documents are available for the SmartMesh IP network:

Getting Started with a [Starter Kit](http://www.linear.com/demo/DC9000A)

- **[SmartMesh IP Easy Start Guide](http://www.linear.com/docs/41863)  walks you through basic installation and a few tests to make sure your network is** working
- [SmartMesh IP Tools Guide](http://www.linear.com/docs/42453)  the Installation section contains instructions for installing the serial drivers and example programs used in the Easy Start Guide and other tutorials.

#### User's Guide

[SmartMesh IP User's Guide](http://www.linear.com/docs/41880) - describes network concepts, and discusses how to drive mote and manager APIs to perform specific tasks, e.g. to send data or collect statistics. This document provides context for the API guides.

Interfaces for Interaction with a Device

- **[SmartMesh IP Manager CLI Guide](http://www.linear.com/docs/41882) used for human interaction with a Manager (e.g. during development of a client,** or for troubleshooting). This document covers connecting to the CLI and its command set.
- [SmartMesh IP Manager API Guide](http://www.linear.com/docs/41883) used for programmatic interaction with a manager. This document covers connecting to the API and its command set.
- [SmartMesh IP Mote CLI Guide](http://www.linear.com/docs/41885)  used for human interaction with a mote (e.g. during development of a sensor application, or for troubleshooting). This document covers connecting to the CLI and its command set.
- [SmartMesh IP Mote API Guide](http://www.linear.com/docs/41886)  used for programmatic interaction with a mote. This document covers connecting to the API and its command set.

#### Software Development Tools

[SmartMesh IP Tools Guide](http://www.linear.com/docs/42453) - describes the various evaluation and development support tools included in the [SmartMesh SDK](http://www.linear.com/designtools/software/#Dust) , including tools for exercising mote and manager APIs and visualizing the network.

#### Application Notes

**• [SmartMesh IP Application Notes](http://www.linear.com/docs/43189) - Cover a wide range of topics specific to SmartMesh IP networks and topics that** apply to SmartMesh networks in general.

#### Documents Useful When Starting a New Design

- The Datasheet for the [LTC5800-IPM SoC](http://www.linear.com/docs/41870), or one of the [modules](http://www.linear.com/docs/41871) based on it.
- The Datasheet for the [LTC5800-IPR SoC,](http://www.linear.com/docs/41873) or one of the [embedded managers](http://www.linear.com/docs/41872) based on it.

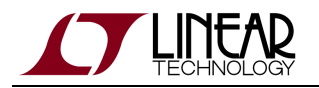

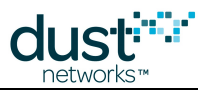

- A [Hardware Integration Guide](http://www.linear.com/docs/41874) for the mote/manager SoC or [module](http://www.linear.com/docs/41877) this discusses best practices for integrating the SoC or module into your design.
- A [Hardware Integration Guide](http://www.linear.com/docs/41877) for the embedded manager this discusses best practices for integrating the embedded manager into your design.
- A [Board Specific Integration Guide](http://www.linear.com/docs/41875)  For SoC motes and Managers. Discusses how to set default IO configuration and crystal calibration information via a "fuse table".
- [Hardware Integration Application Notes](http://www.linear.com/docs/43188)  contains an SoC design checklist, antenna selection guide, etc.
- The [ESP Programmer Guide](http://www.linear.com/docs/41876)  a guide to the DC9010 Programmer Board and ESP software used to load firmware on a device.
- ESP software used to program firmware images onto a mote or module.
- Fuse Table software used to construct the fuse table as discussed in the [Board Specific Configuration Guide.](http://www.linear.com/docs/41875)

#### Other Useful Documents

- A glossary of wireless networking terms used in SmartMesh documentation can be found in the [SmartMesh IP User's](http://www.linear.com/docs/41880) [Guide](http://www.linear.com/docs/41880)
- A list of [Frequently Asked Questions](http://www.linear.com/docs/43187)

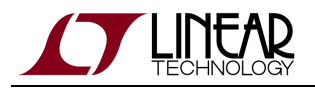

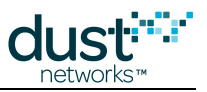

### <span id="page-4-0"></span>**1.2 Conventions Used**

The following conventions are used in this document:

Computer type indicates information that you enter, such as specifying a URL.

**Bold type** indicates buttons, fields, menu commands, and device states and modes.

Italic type is used to introduce a new term, and to refer to APIs and their parameters.

 $\bm{\circ}$ Tips provide useful information about the product.

 $\bigcirc$ Informational text provides additional information for background and context

◬ Notes provide more detailed information about concepts.

0 Warning! Warnings advise you about actions that may cause loss of data, physical harm to the hardware or your person.

code blocks display examples of code

The CLI commands are described using the following notations and terminology:

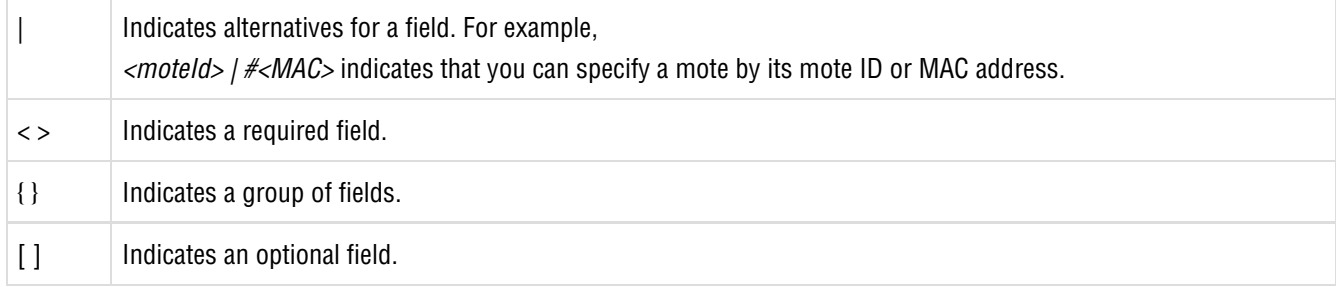

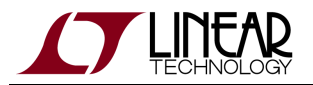

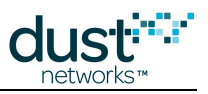

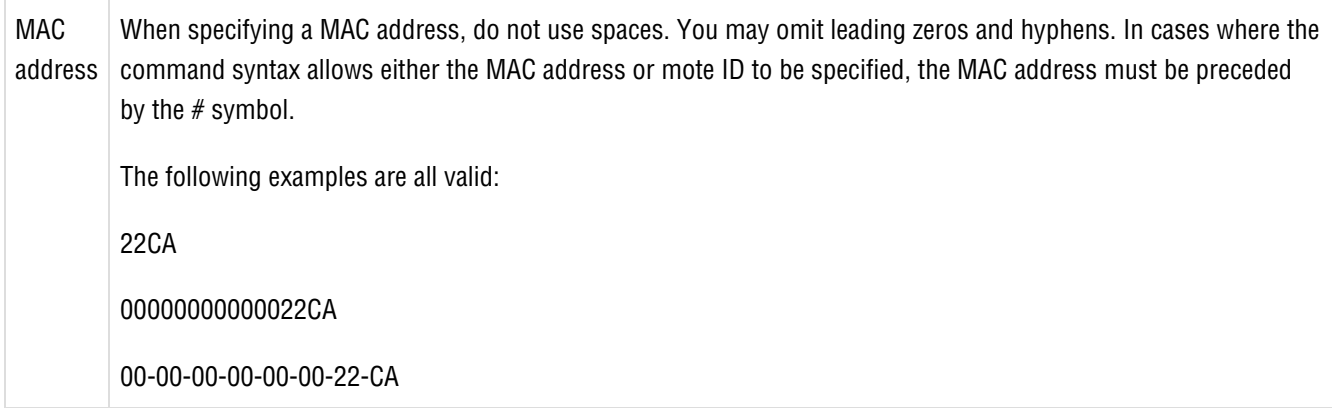

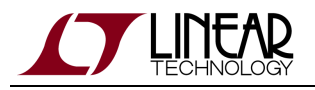

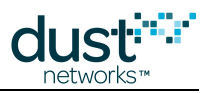

## <span id="page-6-0"></span>**1.3 Revision History**

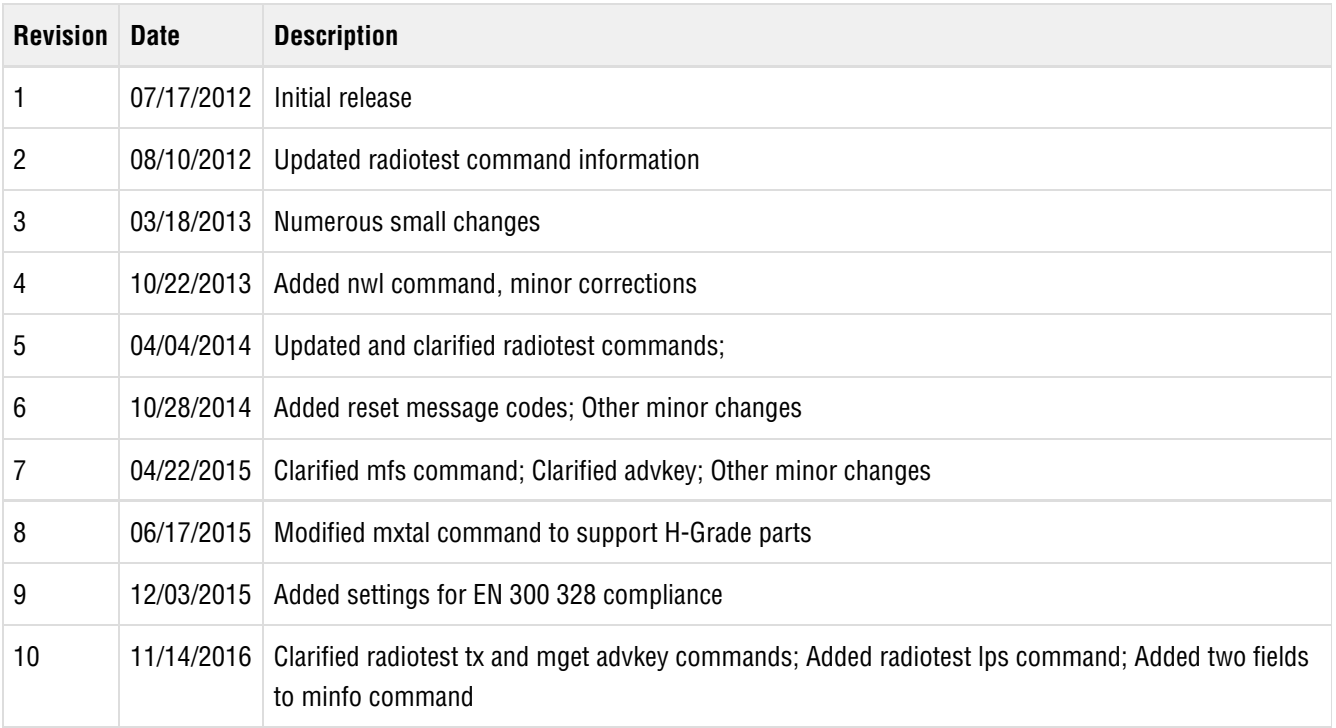

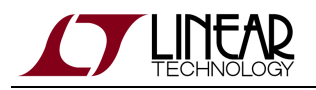

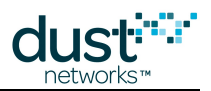

### <span id="page-7-0"></span>**2 Introduction**

This guide describes the commands used to communicate with the SmartMesh IP mote through its command line interface (CLI). The CLI is available by connecting a serial terminal program to the mote's CLI port. The CLI is intended for human interaction with a manager, e.g. during development, or for interactive troubleshooting. Most commands are atomic - a command and its arguments are typed into the CLI, and a response is returned. For example, the help command returns a list of possible commands. Traces are not atomic - once started, they generate output asynchronously until cancelled.

For a machine-to-machine communications (e.g. a sensor application talking to the mote), the [SmartMesh IP Mote API Guide](http://www.linear.com/docs/41886) is used. See the API guide for details on that interface.

### <span id="page-7-1"></span>**2.1 CLI Access**

There are two dedicated serial ports on the SmartMesh IP mote: one is for API communication with an external application, and the other is dedicated to the Command Line Interface (CLI).

You can access the CLI from any serial terminal program (such as HyperTerminal):

If connecting to an evaluation board integrated with an FTDI serial-to-usb interface, the CLI will be found on the 3rd COM port mapped onto your system.

The default serial port settings are as follows:

- Bits per second: 9600
- Data bits: 8
- Parity: None
- Stop bits: 1
- Flow control: None

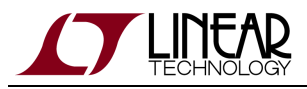

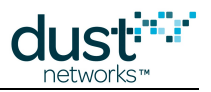

### <span id="page-8-0"></span>**3 Commands**

### <span id="page-8-1"></span>**3.1 get**

**Description** Get application parameters.

#### **Syntax**

get <parameter>

#### **Parameters**

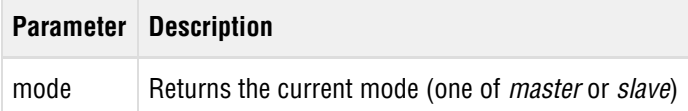

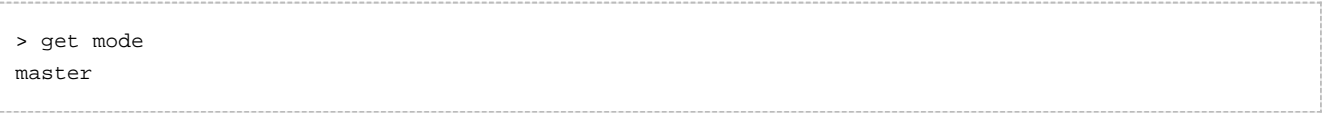

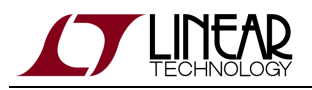

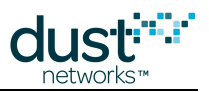

### <span id="page-9-0"></span>**3.2 help**

#### **Description**

Show help. Entering this command without parameters displays the list of all available commands. Help on a specific command may be obtained by entering that command as an argument.

#### **Syntax**

help [command]

#### **Parameters**

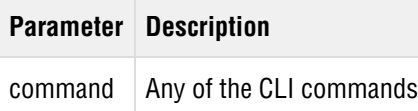

#### **Example**

help

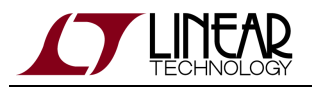

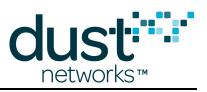

### <span id="page-10-0"></span>**3.3 info**

#### **Description**

Displays information about the application layer.

#### **Syntax**

info

#### **Parameters**

**Parameter Description**

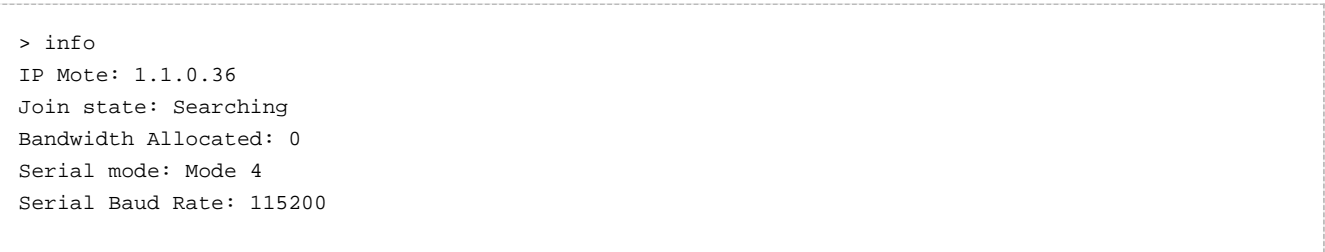

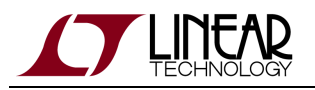

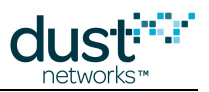

### <span id="page-11-0"></span>**3.4 loc**

#### **Description**

Send a local command to the net layer. This command is intended for internal mote development, evaluation, and advanced use as directed by an application note.

#### **Syntax**

loc <payload>

#### **Parameters**

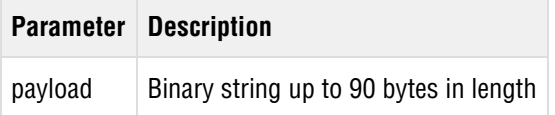

#### **Example**

#### loc 0102030405

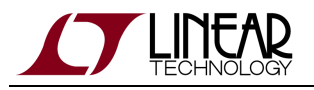

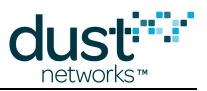

### <span id="page-12-0"></span>**3.5 mfs**

#### **Description**

File system commands. These are intended for debugging.

 $\bullet$ The zeroize command will render the mote inoperable. It must be re-programmed via SPI or JTAG in order to be useable.

#### **Syntax**

```
<code>mfs</code> <cmd> \{-f|-p\} [<param>...]
```
#### **Parameters**

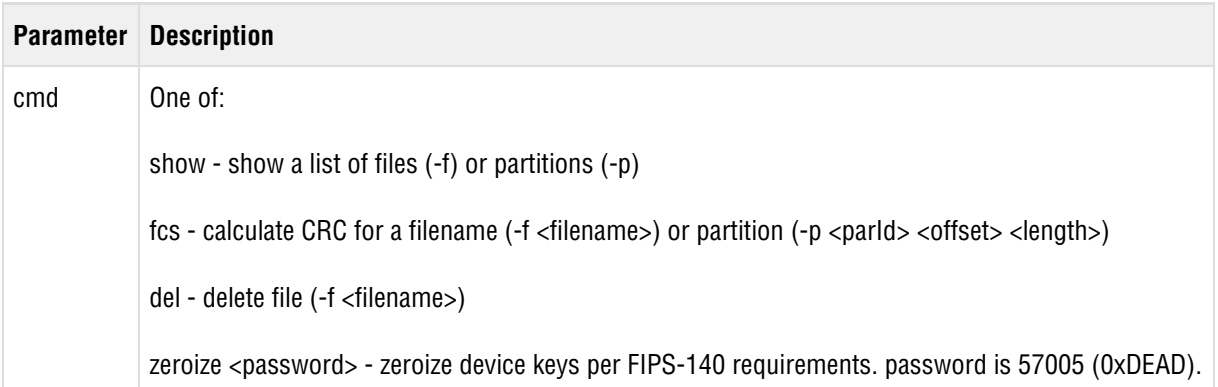

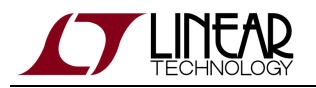

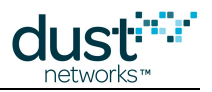

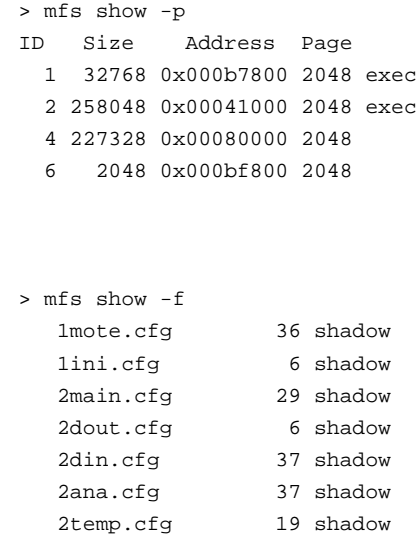

#### Partitions:

- ID the partition ID
- Size Partition size in bytes
- Address Starting address of partition
- Page Page size in bytes
- Pages marked as exec can contain an executable image

#### Files:

- 1st column Filename. Files starting with 1 are created by the network stack. Files starting with a 2 are created by the mote application
- 2nd column Size in bytes. 0 indicates an empty file
- 3rd column Indicates whether the file is shadowed (there is a backup copy) or temporary

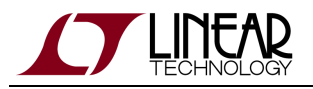

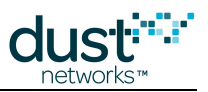

### <span id="page-14-0"></span>**3.6 mget**

#### **Description**

Used to get parameters that are available to user for mote configuration.

#### **Syntax**

mget <parameter>

#### **Parameters**

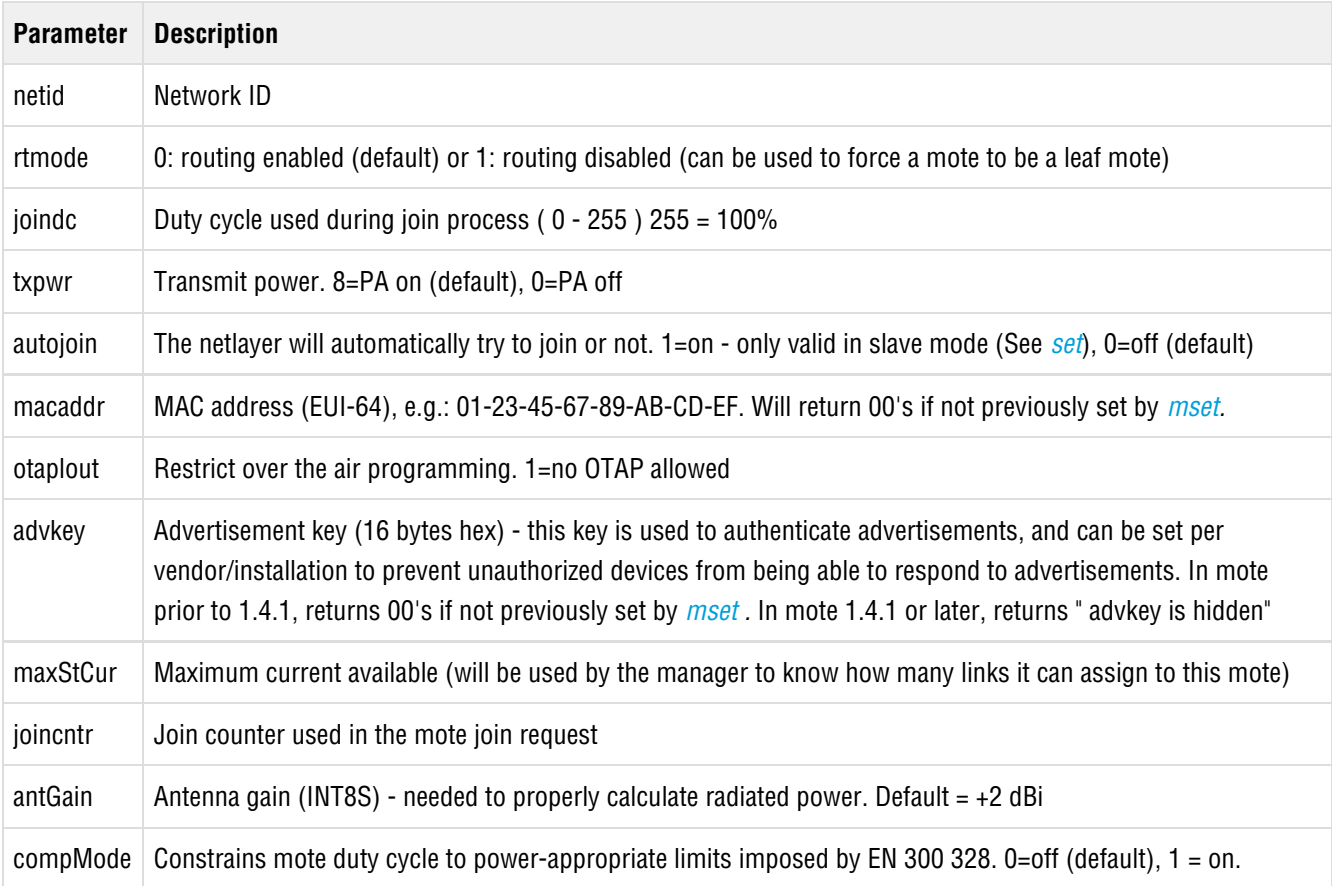

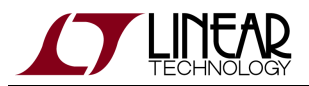

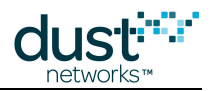

mget netid

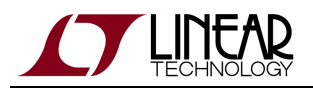

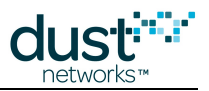

### <span id="page-16-0"></span>**3.7 mgeti**

#### **Description**

Get internal configuration parameters. These are intended for internal mote development, evaluation, and advanced use.

#### **Syntax**

mgeti <param>

#### **Parameters**

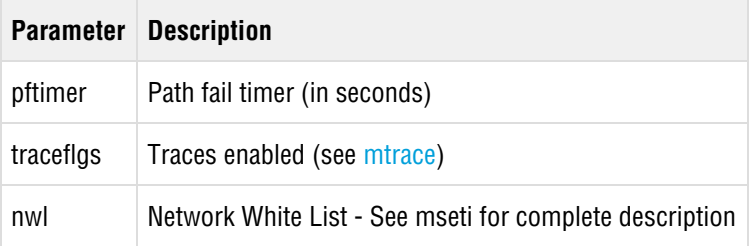

#### **Example**

> mgeti pftimer pftimer=60

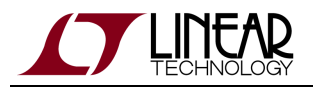

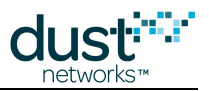

### <span id="page-17-0"></span>**3.8 minfo**

#### **Description**

This command will return information about the mote, namely the code version, current join state, MAC address, Mote ID, Network ID, bootloader version, loader version, UTC time, and reset status. Prints "battery" (Vsupply) voltage and temperature in mote 1.4.1 or later.

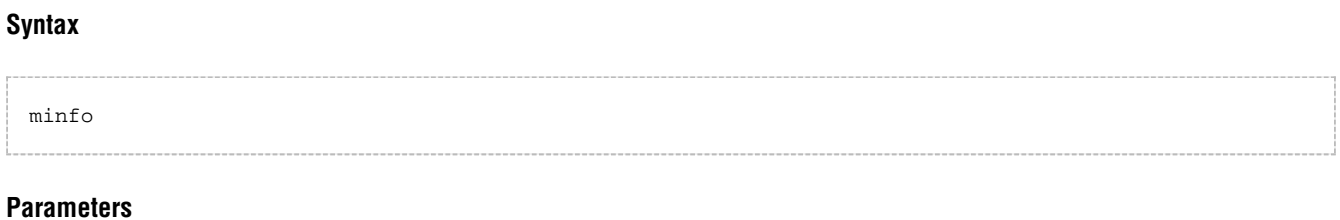

**Parameter Description**

#### **Example**

> minfo Net stack v1.1.0.0 state: Oper mac: 00:17:0d:00:00:38:09:8f moteid: 7 netid: 63 blSwVer: 9 ldrSwVer: 1.0.3.11 UTC time: 1026005872:214750 reset st: 100 battery: 3609 mV temp: 21 C

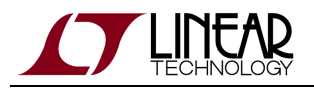

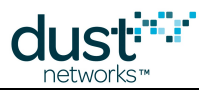

### <span id="page-18-0"></span>**3.9 mlog**

#### **Description**

This command retrieves the internal mote log which may contain debug information based on the last reset.

#### **Syntax**

mlog

#### **Parameters**

**Parameter Description**

#### **Example**

> mlog Low-level log: '<empty>'

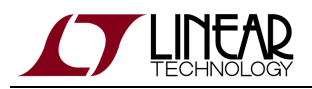

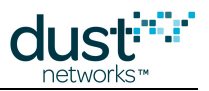

### <span id="page-19-0"></span>**3.10 mset**

#### **Description**

Set parameters available for mote configuration. Each parameter indicates whether it is entered in hex or decimal. These parameters are persistent, and read from non-volatile storage when the mote is given a join command. The txpwer and joindc parameters take effect immediately if changed, all others require reset to take effect if set post-join.

#### **Syntax**

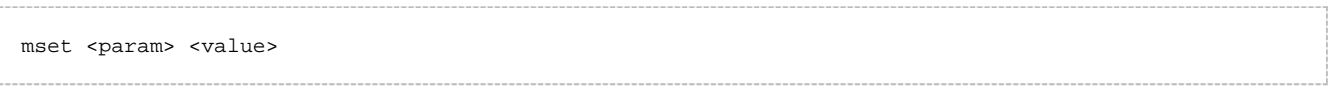

#### **Parameters**

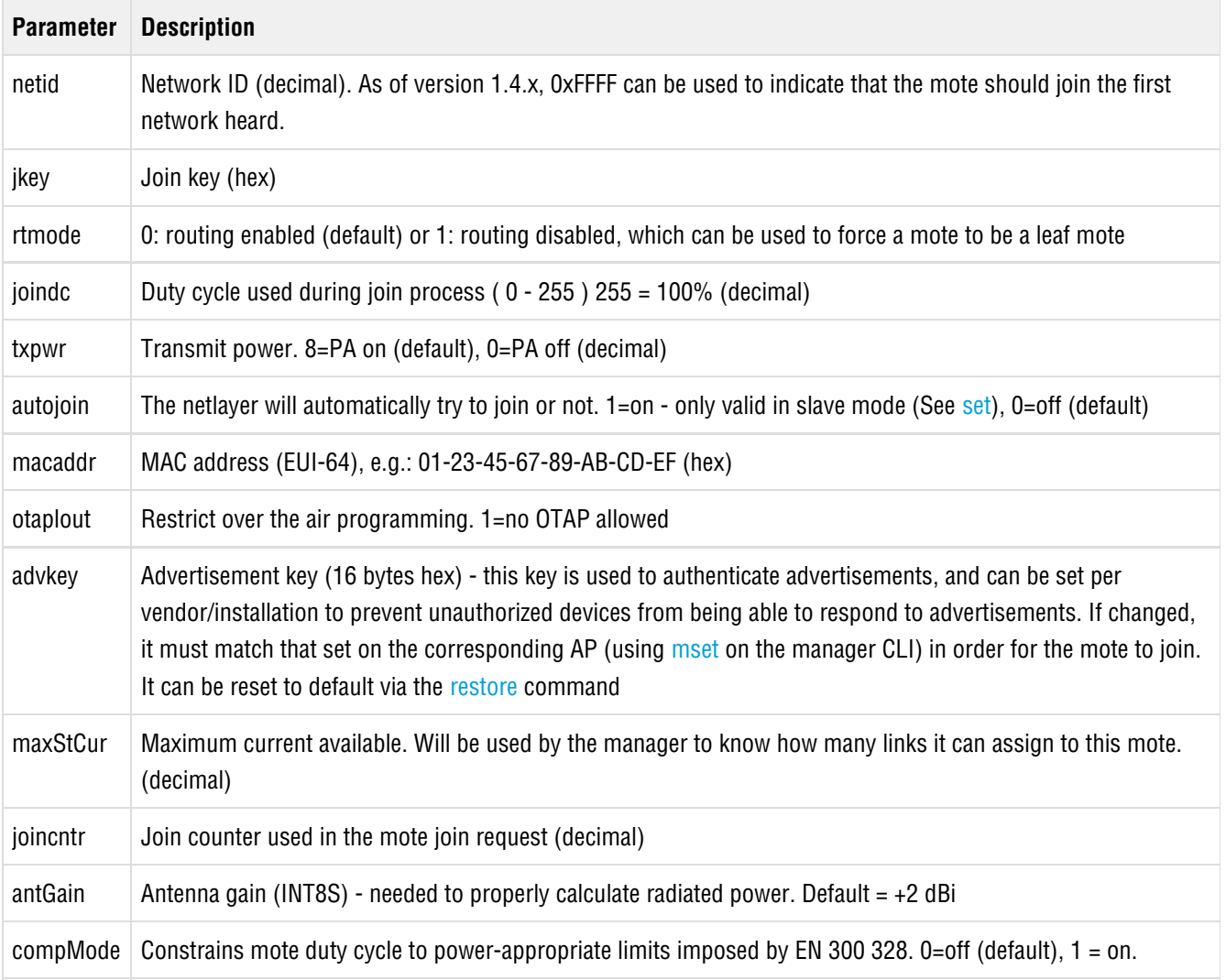

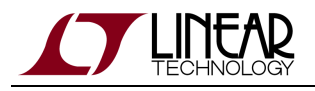

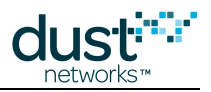

### **Example**

mset netid 1234

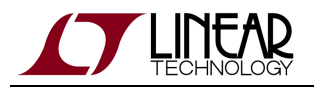

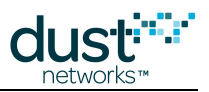

### <span id="page-21-0"></span>**3.11 mseti**

#### **Description**

Set internal configuration parameters. These are intended for internal mote development, evaluation, and advanced use as directed by an application note. This change is persistent.

#### **Syntax**

mseti <param> <value>

#### **Parameters**

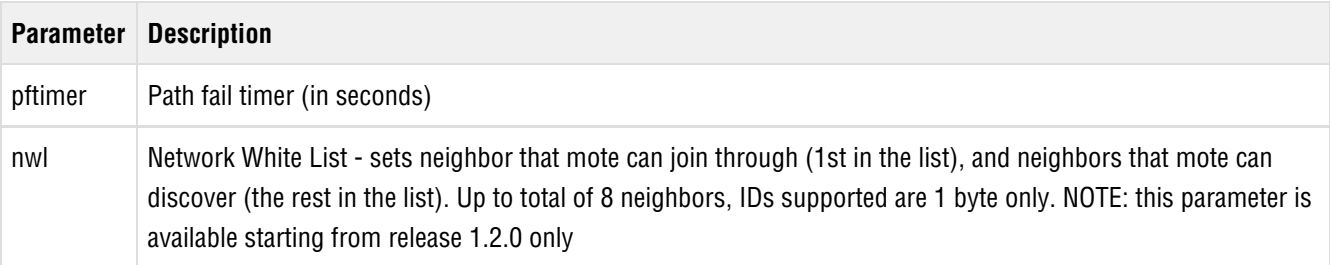

#### **Example**

mseti pftimer 60

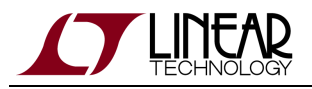

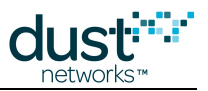

### <span id="page-22-0"></span>**3.12 mshow**

#### **Description**

Show information about mote resources. Intended for debugging.

#### **Syntax**

mshow <object>

#### **Parameters**

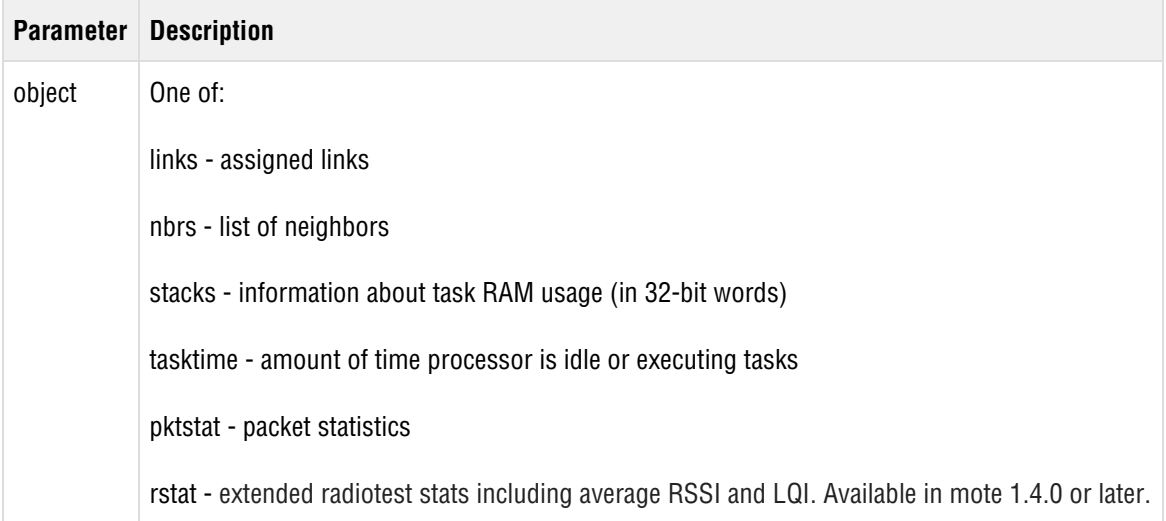

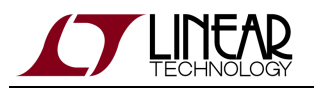

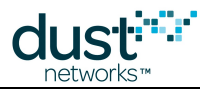

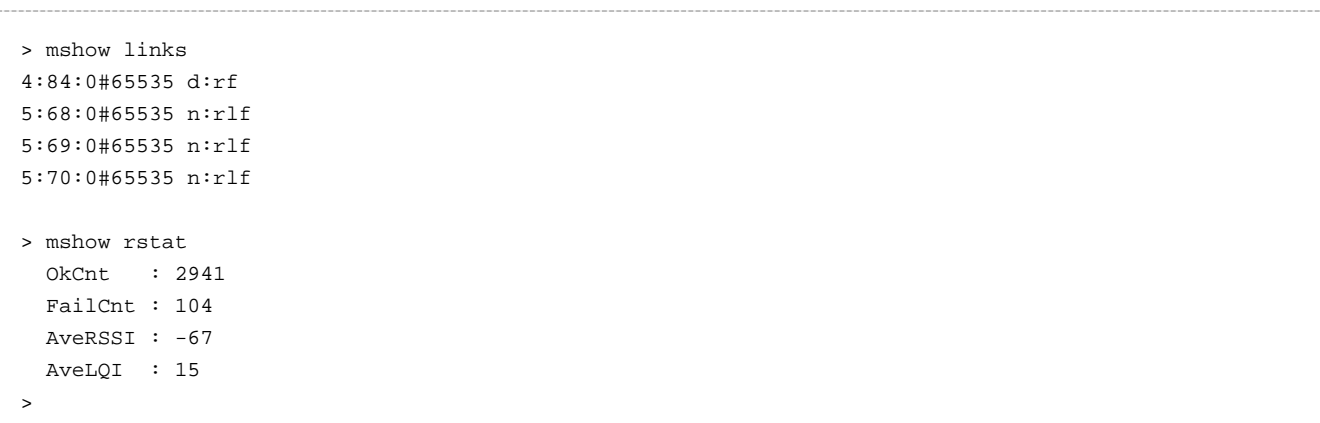

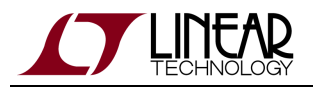

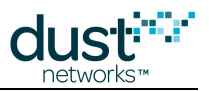

### <span id="page-24-0"></span>**3.13 mtrace**

#### **Description**

Turn MAC layer traces on or off. This change is persistent if called with the save parameter. If called with no arguments, returns current state of all mtraces.

#### **Syntax**

mtrace [save | {<parameter> on | off}]

#### **Parameters**

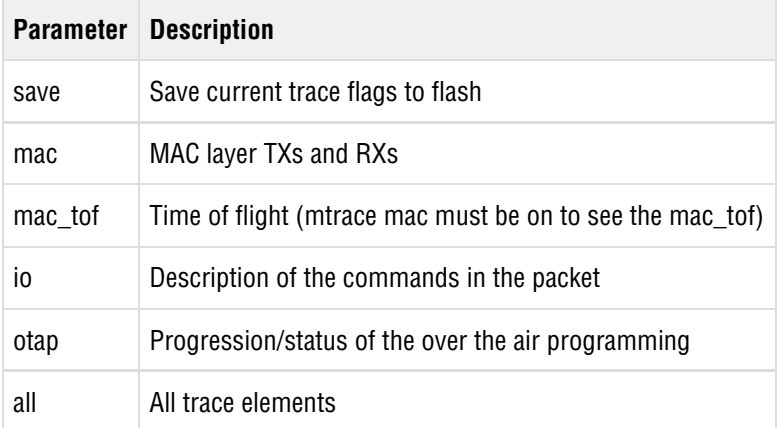

```
> mtrace mac on
7497319 : MAC R: a=57423 t=7 ch=13 s=1 rc=0 rs=-23 ad=14 q=0,0
7497457 : MAC T: a=57442 t=7 ch=1 d=1 rc=0 ad=0 po=180 pe=460 q=0,0
7498385 : MAC T: a=57570 t=2 ch=0 d=2 rc=0 ad=-20 po=182 pe=460 q=0,0
7500575 : MAC T: a=57872 t=7 ch=3 d=1 rc=0 ad=0 po=180 pe=460 q=0,0
>
> mtrace mac off
```
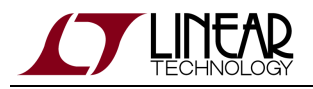

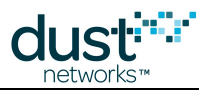

### <span id="page-25-0"></span>**3.14 mxtal**

#### **Description**

This command is used to determine the optimal trim value to center the 20MHz crystal oscillator frequency given a particular PCB layout and crystal combination. It is used to measure the 20 MHz crystal, after which the user must enter trim values into the device's fuse table for access by software. See the [Board Specific Configuration Guide](http://www.linear.com/docs/41875) for fuse table details.

An additional optional temperature grade argument is available in mote >= 1.3.2. The command will return an error if the part is tested using incorrect temperature grade parameters.

 $\bullet$ This command may only be used when the mote's radio is not active, i.e. in the slave mode and prior to joining the network. After using this command, reboot the mote to continue normal operation.

#### **Syntax**

```
mxtal [trim|meas] [<i>|<h>]
```
#### **Parameters**

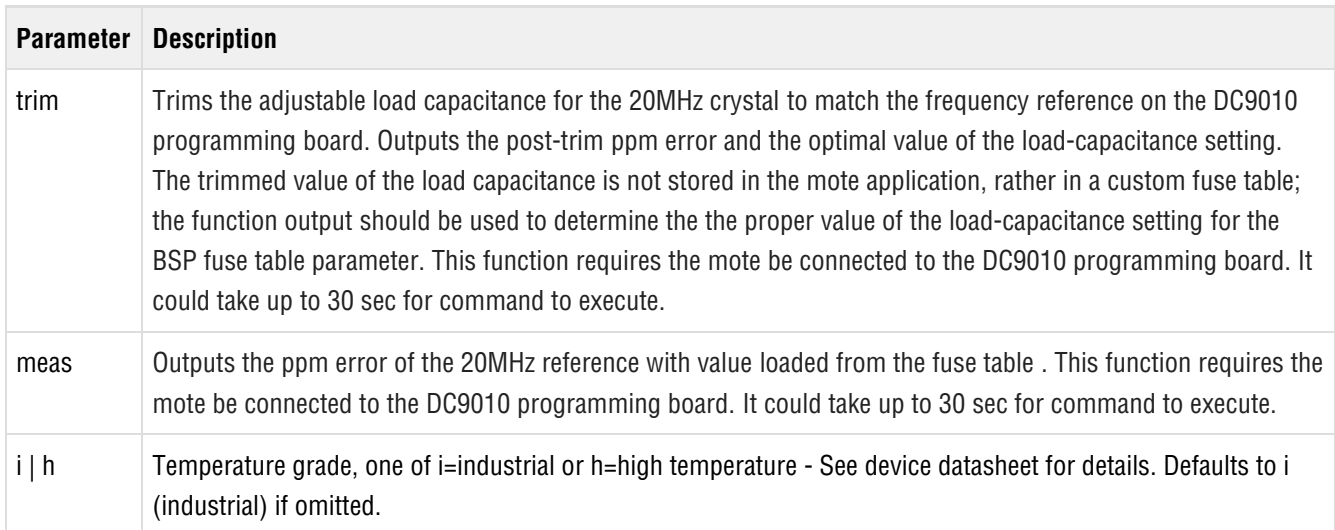

#### **Example**

On an i-grade part:

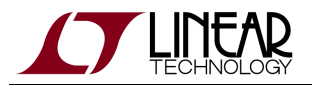

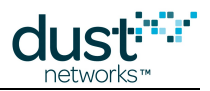

> mxtal meas Fuse Table pullVal used for measurement=95

> mxtal trim i The optimal pullVal for this board is 90, which yields 0/16 PPM error

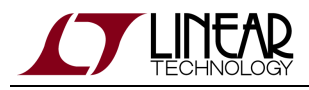

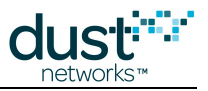

### <span id="page-27-0"></span>**3.15 radiotest**

### <span id="page-27-1"></span>**3.15.1 radiotest on/off**

#### **Description**

Enable or disable radiotest mode on the device. Radiotest functionality can be used to exercise the radio for certification and testing purposes. This command takes effect after reboot and the selected mode persists until changed, i.e. if ON, it will remain on even after reset or power cycle until the mode is set to OFF and the device is rebooted.

#### **Syntax**

radiotest <mode>

#### **Parameters**

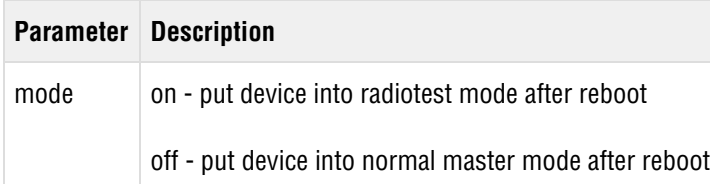

#### **Example**

Put device into radiotest mode:

radiotest on

Return device to normal operational mode:

radiotest off

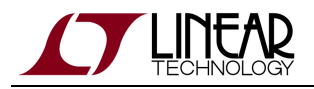

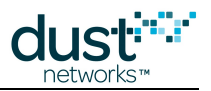

### <span id="page-28-0"></span>**3.15.2 radiotest tx**

#### **Description**

The  $r$ adiotest tx command allows the user to initiate a radio transmission test. This command may only be issued in radiotest mode. Three types of transmission tests are supported:

- pk Packet Transmission
- cm Continuous Modulation
- cw Continuous Wave (unmodulated signal)
- pkcca Packet transmission with clear channel assessment (CCA) enabled (Available in IP Manager >= 1.3.0 and IP  $mote$  >= 1.4.0)

In a packet transmission test, the device generates a repeatCnt number of packet sequences. Each sequence consists of up to 10 packets with configurable sizes and delays. Each packet consists of a payload of up to 125 bytes, and a 2-byte 802.15.4 CRC at the end. Byte 0 contains sender's stationId. Bytes 1 and 2 contain the packet number (in big-endian format) that increments with every packet transmitted. Bytes 3..N contain a counter (from 0..N-3) that increments with every byte inside payload. Transmissions occur on the set of channels defined by chanMask, selected in pseudo-random order.

In a continuous modulation test, the device generates continuous pseudo-random modulated signal, centered at the specified single channel. The test is stopped by resetting the device.

In a continuous wave test, the device generates an unmodulated tone, centered at the specified single channel. The test tone is stopped by resetting the device.

In a packet transmission with CCA test, the device is configured identically to that in the packet transmission test, however the device does a clear channel assessment before each transmission and aborts that packet if the channel is busy.

Channel numbering is 0-15, corresponding to IEEE 2.4 GHz channels 11-26.

**■** stationId is available in SmartMesh IP Mote >= 1.4, SmartMesh IP Manager >= 1.3.0, SmartMesh WirelessHART  $mote$  >= 1.1.2

#### **Syntax**

radiotest tx <testType> <chanMask> <power> [<stationId> <repeatCnt> {<pkLen><delay>...}]

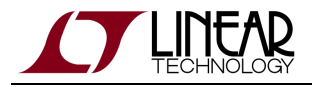

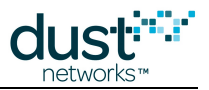

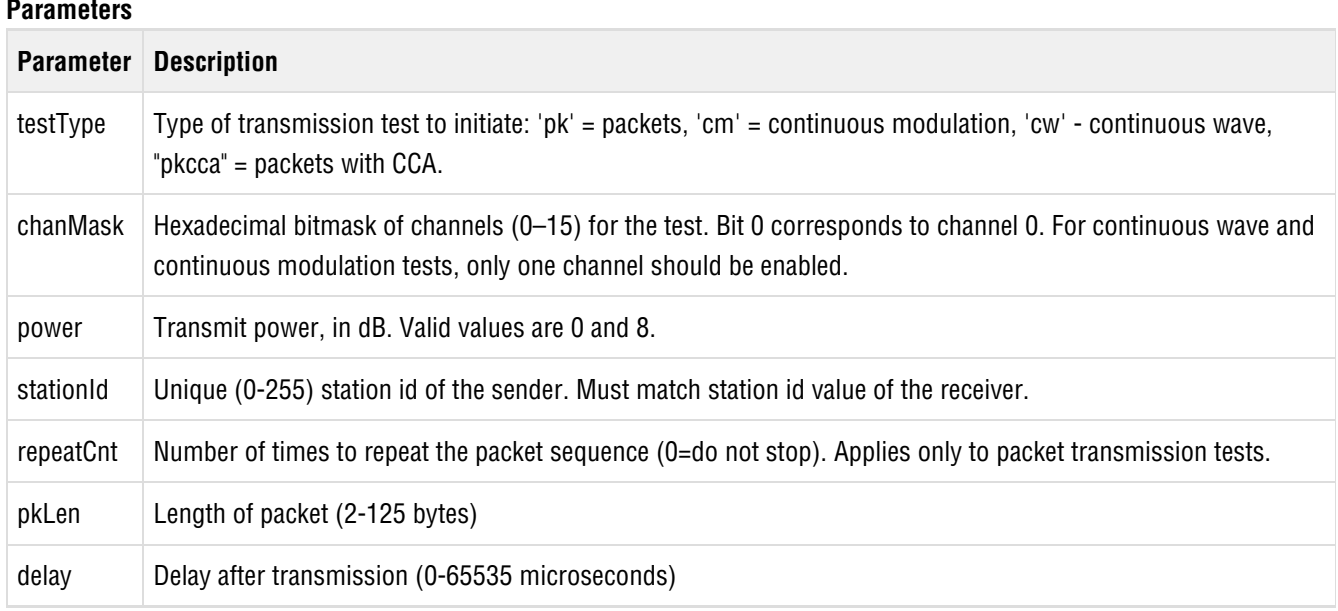

#### **Example**

Initiate packet test on channels  $0,1$  (chMap=0x03), with output tx power of 0 dBm, station id = 26 Repeat the sequence 5 times: 50-byte packet, 20ms delay, 30-byte packet, 20msec delay

radiotest tx pk 0x3 0 26 5 50 20000 30 20000

Start transmission with continuous modulation on channel 0 with output tx power of 8 dB

radiotest tx cm 0x1 8

Start transmission with continuous wave on channel 1 with output tx power of 8 dB

radiotest tx cw 0x2 8

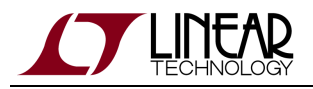

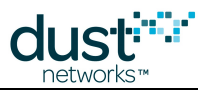

### <span id="page-30-0"></span>**3.15.3 radiotest rx**

#### **Description**

The radiotest  $rx$  command puts the radio into receive mode where statistics on packet reception are collected. The nonzero station id specified must match station id of the sender, which is necessary to isolate traffic of multiple tests running in the same radio space. Statistics may be viewed with the radiotest stat command.

Channel numbering is 0-15, corresponding to IEEE 2.4 GHz channels 11-26.

**△** stationId is available in SmartMesh IP Mote >= 1.4, SmartMesh IP Manager >= 1.3.0, SmartMesh WirelessHART  $mote$  >= 1.1.2

#### **Syntax**

```
radiotest rx <chanMask> <time> <stationId>
```
#### **Parameters**

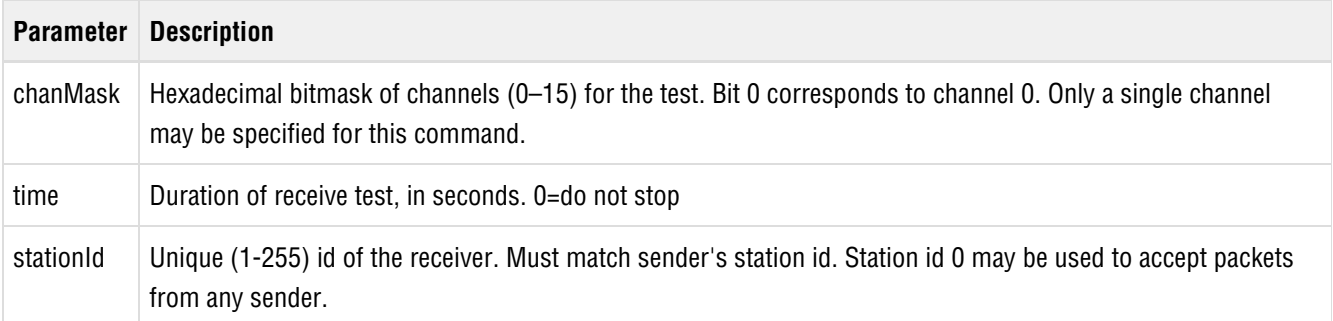

#### **Example**

Put device into receive mode for 60 seconds on channel 2, use station id 26:

radiotest rx 0x4 60 26

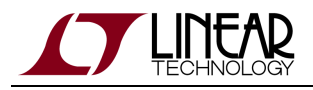

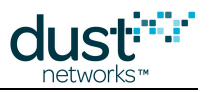

### <span id="page-31-0"></span>**3.15.4 radiotest stat**

#### **Description**

The radiotest stat command displays packet reception statistics collected during the previously run radiotest rx command. This command may only be used when the device is in radiotest mode.

#### **Syntax**

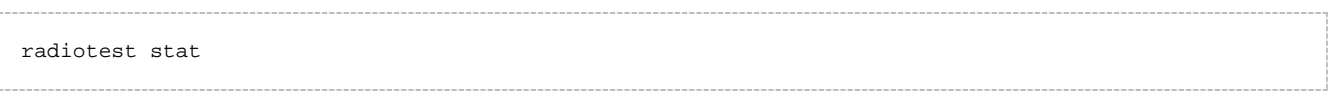

#### **Parameters**

**Parameter Description**

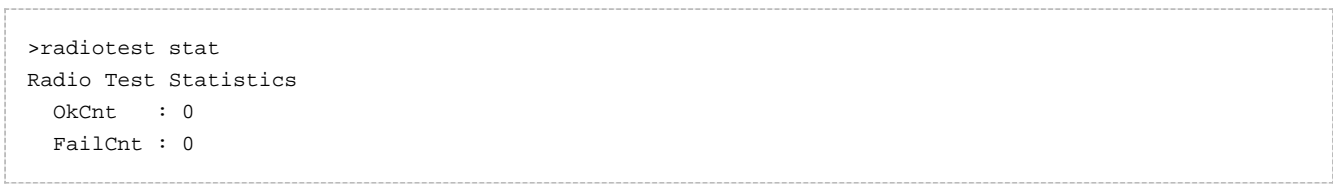

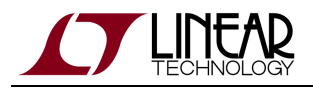

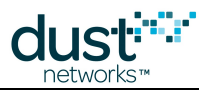

### <span id="page-32-0"></span>**3.15.5 radiotest lps**

#### **Description**

The radiotest lps command shuts down all peripherals and places the mote into Low Power Sleep mode. A hardware reset is required to bring a mote out of it.

#### **Syntax**

radiotest lps

#### **Parameters**

**Parameter Description**

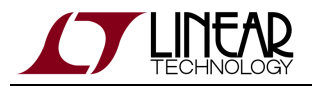

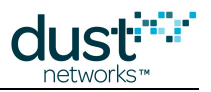

### <span id="page-33-0"></span>**3.16 reset**

#### **Description**

Reset the mote.

#### **Syntax**

reset

#### **Parameters**

**Parameter Description**

```
> reset
SmartMesh IP mote, ver 1.1.0.41 (0x0)
```
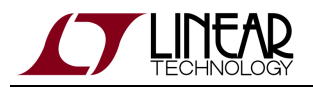

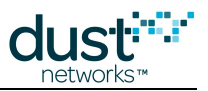

### <span id="page-34-0"></span>**3.17 restore**

#### **Description**

This command will clear all settings and parameters to their factory default values.

#### **Syntax**

restore

#### **Parameters**

**Parameter Description**

#### **Example**

restore

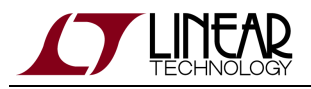

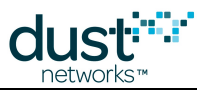

### <span id="page-35-0"></span>**3.18 set**

#### **Description**

Set application parameters. This change is persistent.

#### **Syntax**

set <parameter> <value>

#### **Parameters**

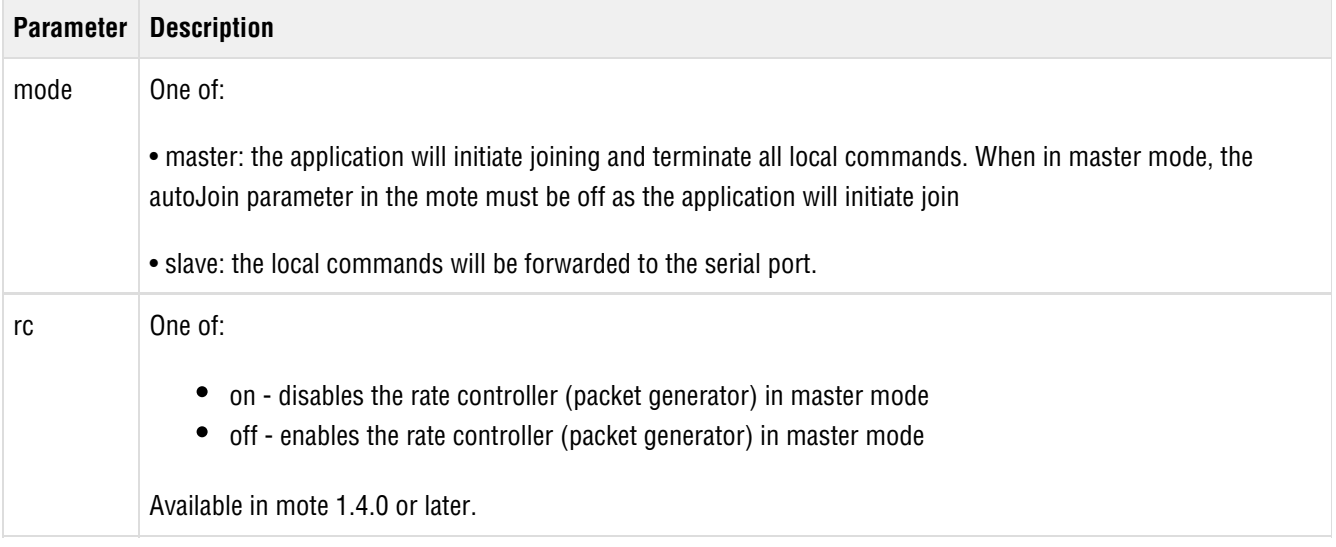

#### **Example**

> set mode slave

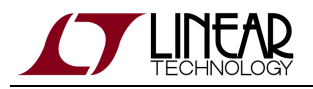

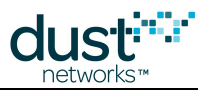

### <span id="page-36-0"></span>**3.19 trace**

#### **Description**

Turn application layer traces on or off. If called with no arguments, returns current state of all traces. If called with the argument "save" it stores current settings to non-volatile memory.

#### **Syntax**

```
trace [save | {<module>|all on|off}]
```
#### **Parameters**

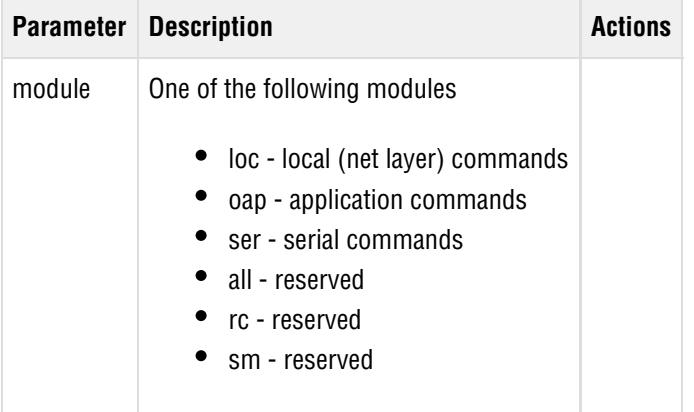

#### **Example**

trace loc on

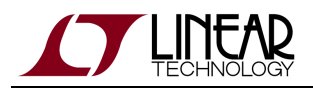

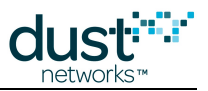

### <span id="page-37-0"></span>**4 Error Messages**

Mote software is organized into various OSI-model layers, e.g. the Medium Access Control (MAC) layer is responsible for packet delivery between neighbors, while the Network (NET) layer handles end-to-end delivery. When a stack layer encounters an error, it will be printed on the CLI, starting with an OS timestamp in ms. For example:

```
39557 : LOC nack rx pk=4 ql=0 qm=1
```
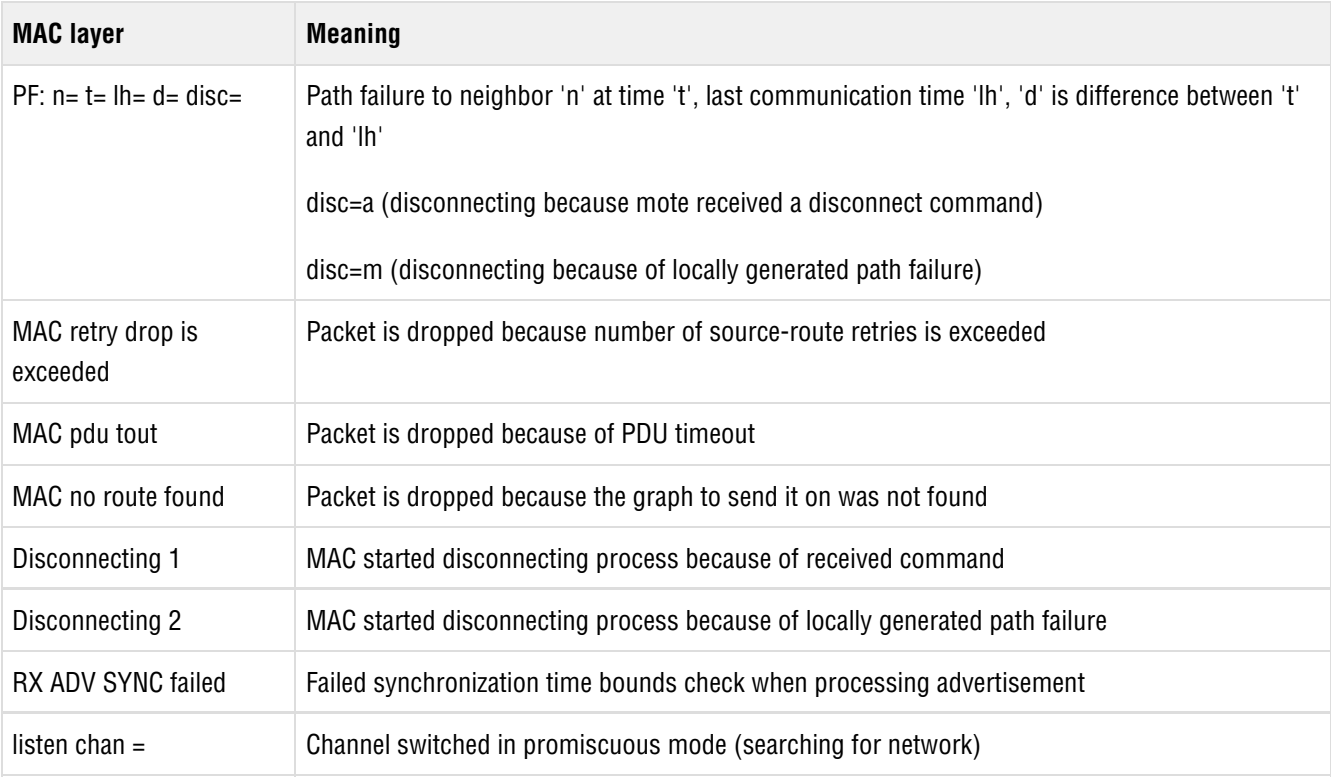

The following tables explain the meaning of the various error messages.

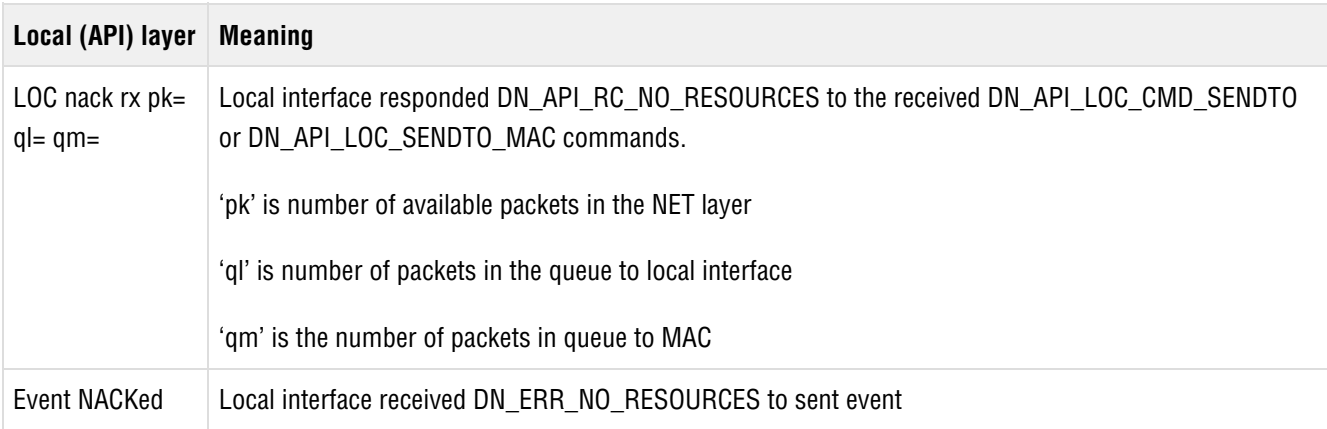

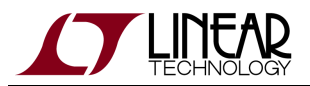

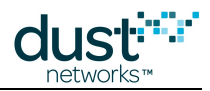

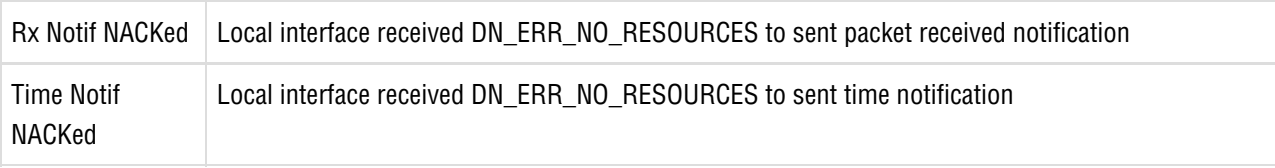

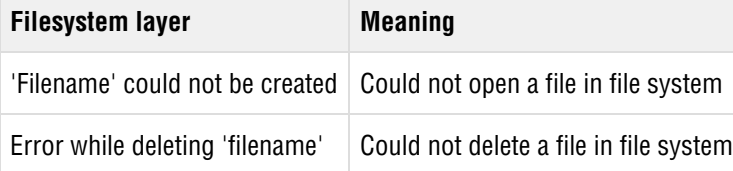

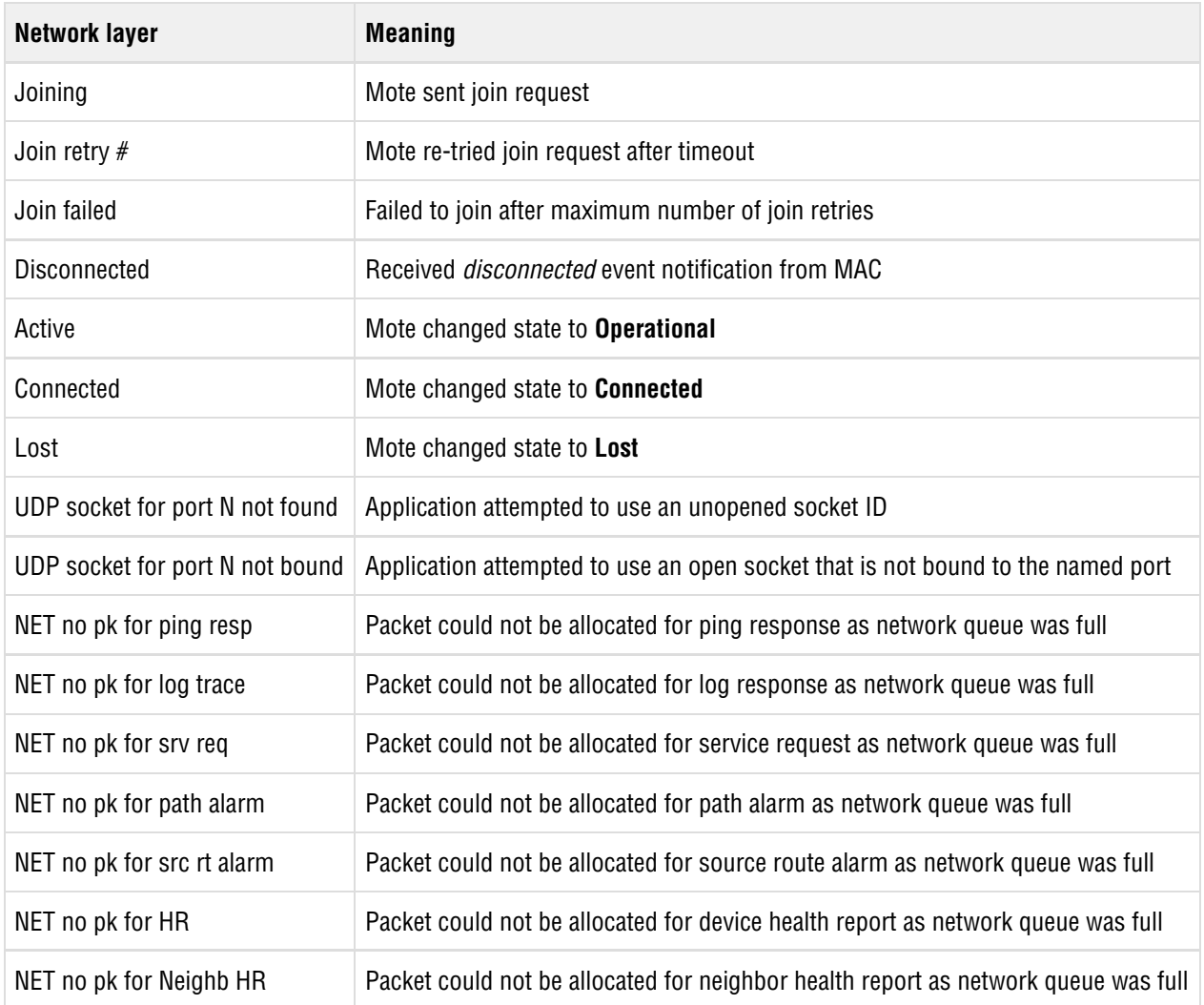

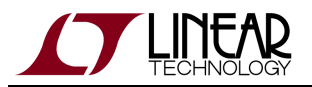

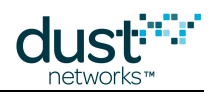

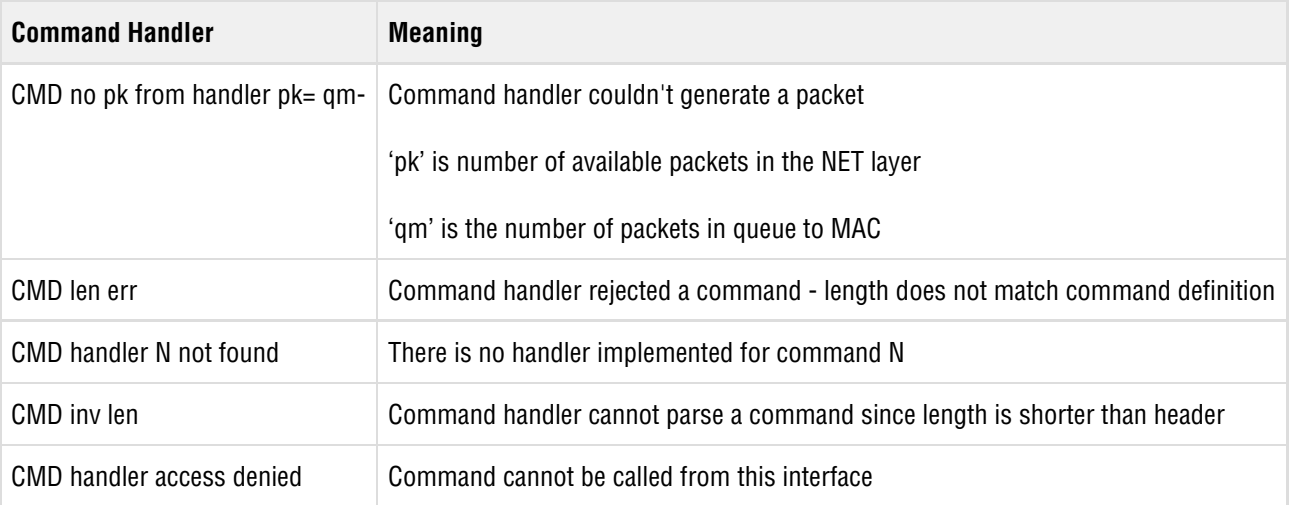

The mote will print a bitmap indicating the reason for the last reset

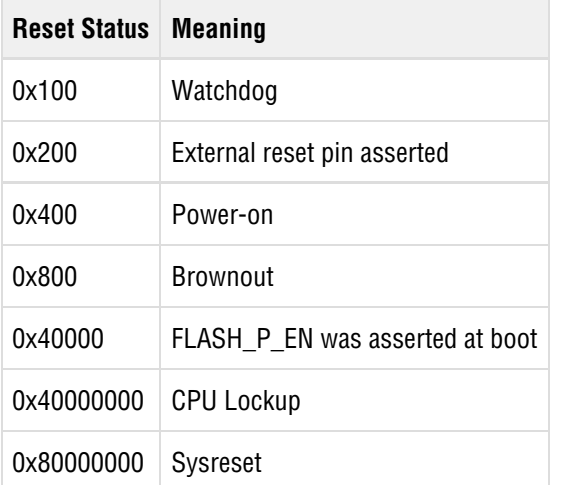

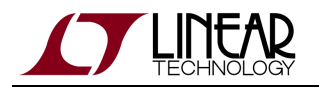

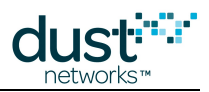

#### **Trademarks**

Eterna, Mote-on-Chip, and SmartMesh IP, are trademarks of Dust Networks, Inc. The Dust Networks logo, Dust, Dust Networks, and SmartMesh are registered trademarks of Dust Networks, Inc. LT, LTC, LTM and  $\mathcal{I}$  are registered trademarks of Linear Technology Corp. All third-party brand and product names are the trademarks of their respective owners and are used solely for informational purposes.

#### **Copyright**

This documentation is protected by United States and international copyright and other intellectual and industrial property laws. It is solely owned by Linear Technology and its licensors and is distributed under a restrictive license. This product, or any portion thereof, may not be used, copied, modified, reverse assembled, reverse compiled, reverse engineered, distributed, or redistributed in any form by any means without the prior written authorization of Linear Technology.

RESTRICTED RIGHTS: Use, duplication, or disclosure by the U.S. Government is subject to restrictions of FAR 52.227-14(g) (2)(6/87) and FAR 52.227-19(6/87), or DFAR 252.227-7015 (b)(6/95) and DFAR 227.7202-3(a), and any and all similar and successor legislation and regulation.

#### **Disclaimer**

This documentation is provided "as is" without warranty of any kind, either expressed or implied, including but not limited to, the implied warranties of merchantability or fitness for a particular purpose.

This documentation might include technical inaccuracies or other errors. Corrections and improvements might be incorporated in new versions of the documentation.

Linear Technology does not assume any liability arising out of the application or use of any products or services and specifically disclaims any and all liability, including without limitation consequential or incidental damages.

Linear Technology products are not designed for use in life support appliances, devices, or other systems where malfunction can reasonably be expected to result in significant personal injury to the user, or as a critical component in any life support device or system whose failure to perform can be reasonably expected to cause the failure of the life support device or system, or to affect its safety or effectiveness. Linear Technology customers using or selling these products for use in such applications do so at their own risk and agree to fully indemnify and hold Linear Technology and its officers, employees, subsidiaries, affiliates, and distributors harmless against all claims, costs, damages, and expenses, and reasonable attorney fees arising out of, directly or indirectly, any claim of personal injury or death associated with such unintended or unauthorized use, even if such claim alleges that Linear Technology was negligent regarding the design or manufacture of its products.

Linear Technology reserves the right to make corrections, modifications, enhancements, improvements, and other changes to its products or services at any time and to discontinue any product or service without notice. Customers should obtain the latest relevant information before placing orders and should verify that such information is current and complete. All products are sold subject to Dust Network's terms and conditions of sale supplied at the time of order acknowledgment or sale.

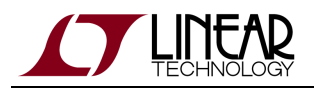

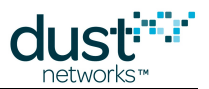

Linear Technology does not warrant or represent that any license, either express or implied, is granted under any Linear Technology patent right, copyright, mask work right, or other Linear Technology intellectual property right relating to any combination, machine, or process in which Linear Technology products or services are used. Information published by Linear Technology regarding third-party products or services does not constitute a license from Linear Technology to use such products or services or a warranty or endorsement thereof. Use of such information may require a license from a third party under the patents or other intellectual property of the third party, or a license from Linear Technology under the patents or other intellectual property of Linear Technology.

Dust Networks, Inc is a wholly owned subsidiary of Linear Technology Corporation.

© Linear Technology Corp. 2012-2016 All Rights Reserved.